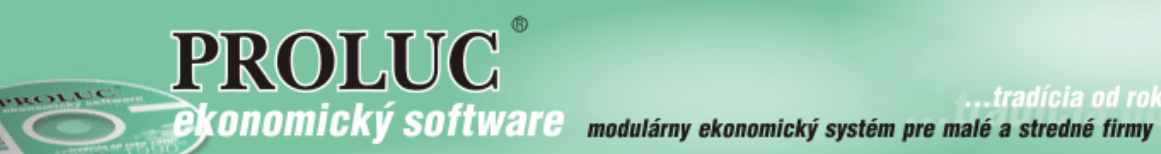

# **EXPORT - IMPORT**

návod pre doplnkový modul **OBSAH** 

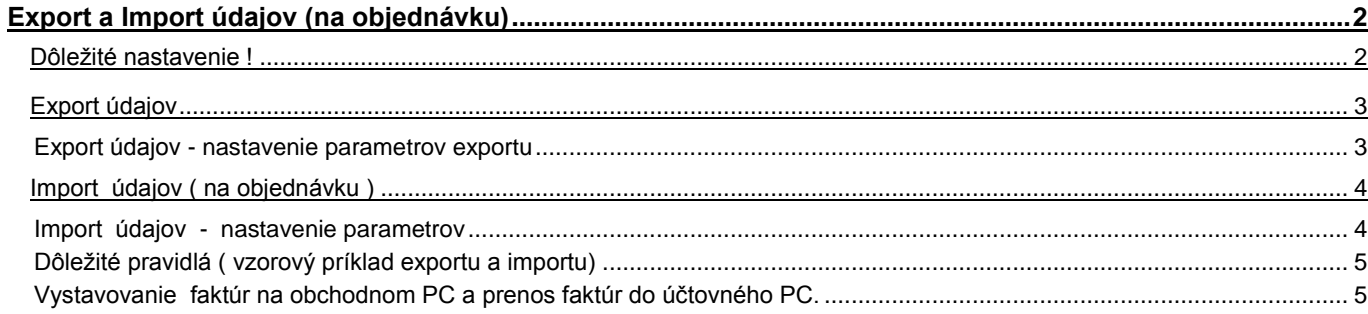

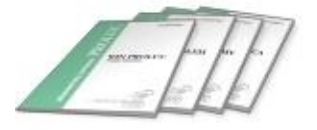

# <span id="page-1-0"></span>**Export a Import údajov (na objednávku)**

Samostatný doplnkový modul Export - Import zabezpečuje exportovanie dát z "centrály" na pobočky/prevádzky alebo naopak, zber dát z pobočiek/prevádzok do centrály.

# **Modul Exportu -Importu sa objednáva samostatne.**

Funkciu musí mať aj jedna strana ("exportnér") aj druhá strana ("importér")

- Súbory/dáta je možné prenášať USB "kľúčikom" alebo vkladať ako prílohu do e-mailu.
- Pod dátami sa rozumejú odberateľské faktúry, dodávateľské faktúry, zálohové faktúry, adresár a ďalšie.
- Na ďalšom počítači, kde sa tiež používa modul PROLFA sa využíva funkcia Importu.

# **Príklady použitia:**

- Obchodná prevádzka vystavuje faktúry a tie potom exportuje. Import dokladov potom vykonáva centrála, kde účtovníčka si importuje faktúry z prevádzky.
- Zákazník si tvorí doklady (odberateľské fa. dodávateľské fa. ...) a nové zapísané doklady v dohodnutom intervale (napr. raz mesačne) ich exportuje pre účtovníčku. Účtovníčka si tieto doklady importuje ( šetrí čas s ručným nahrávaním).

## **Podrobný návod k funkcii je v samostatnej príručke**:

- nájdete ho v module PROLFA v časti UKONČENIE / PRÍRUČKY PDF
- alebo na inštalačnom CD v zložke PRIRUCKY/DOPLNKY.

# <span id="page-1-1"></span>**Dôležité nastavenie !**

Pred začatím práce s tvorbou dokladov, ktoré plánujeme prenášať (exportovať – importovať), musí byť vopred upravený nastavený adresár !

Popis úpravy je v samostatnej kapitole.

Pre správny export je nutné nastaviť parametre exportu a tým určiť aké doklady sa exportujú a akým spôsobom dochádza k výberu exportovaných údajov.

**Preto je vhodné pred spustením exportu a importu sa poradiť s dodávateľom.**

# <span id="page-2-0"></span>**Export údajov**

## <span id="page-2-1"></span>**Export údajov - nastavenie parametrov exportu**

V module PROLFA prejdite do časti Ukončenie kde zvoľte Export údajov.

#### **Nastavujeme tieto parametre:**

**Z dokladov :** nastavujeme hodnotou A/N, ktoré doklady budeme exportovať.

**ADR** - adresár. (ak je označené len tu A, tak sa exportujú len adresy)

> Ak exportujeme doklady, t.j. faktúry, program automaticky exportuje aj adresy k príslušným faktúram, preto hodnotu ponechajte ADR na N.

> Hodnotu nastavujeme na A, ak požadujeme exportovať napr. len adresár (potom je možnosť výberu/označením ktoré adresy sa budú exportovať).

**ODB** - odberateľské faktúry, **DOD** - dodávateľské faktúry,

**HOT** - hotovostné faktúry **OBJ** - objednávky (vystavené cez

WIN PROLFA - Vystavovanie objednávok), **FPF** - zálohové faktúry, **ZAV** - záväzky, **POH** - pohľadávky, **CLO** - colné dlhy,. INK – inkasá

**Na zariadenie:** určenie zariadenia na uloženie súborov. Možné zadať cestu do adresára zvoleného disku (adresár už musí existovať). Cez tlačidlo **Hľadaj...** môžete adresár nastaviť.

Po potvrdení cez USKUTOČNIŤ, sa nastavujú ďalšie parametre:

- **Spodné časti dokl.:** tento parameter sa zobrazí **len pri exporte vystavených odberateľských faktúr, pro forma faktúr**, t.j. vystavených dokladov, ktoré majú tzv. spodnú časť. Ak požadujeme pridať/exportovať aj spodné časti napr. vystavených faktúr , nastavte hodnotu na A. Ak požadujete exportovať len evidenciu dokladov, nastavte hodnotu na N
- **Doklady zablokovať** : [A/N]po prenose zablokuje doklady ako zaúčtované. Opravy už prenesených dokladov nie je možné priamo vykonať. Používa sa, napr. aby fakturant nemohol priamym spôsobom opraviť už exportované doklady / faktúry do účtovníctva .
- **Preniesť neblokované :** prenášajú sa len nezablokované / neprenesené doklady. Vhodné použiť, ak sa používa predchádzajúca voľba Zablokovať A. Program automaticky exportuje len novo vystavené doklady,

ktoré ešte neboli exportované. Ak zadáme hodnotu N, program ponúkne na výber dokladoy, ktoré sa budú exportovať. ( pri menšom počte môžeme vyberať/označovať klávesom INSERT. Prenášané budú LEN označené doklady. Po označení doporučujeme spustiť cez

klávesu S inventúru a zapísať súčtové hodnoty hlavne za vybraté doklady. Výber opustíme klávesom ESC.

- **Preniesť úhrady :** [A/N] .Ovplyvňujeme, či chceme exportovať zapísané úhrady dokladov/faktúr. Ak si nezapisujete úhrady, nastavte N. Ak si obchodný úsek sám zapisuje úhrady a exportujete doklady pre účtovníka, **doporučuje nastaviť N**. ( lebo úhrady si účtovník účtuje sám cez doklady – banku ).
- **Komprimovať údaje** pri vkladaní súborov do emailu doporučujeme použiť kompresiu, nastavte parameter na A. V programovom systéme musí byť ale doplnený kompresný program 7ZA alebo PKRIP ( štandardne sa nedodáva, parameter Kompresia je dostupný len ak je dostupný niektorý z kompresných programov).

Poznámka: v prípade chybovom hlásení č.202 pri spustení Exportu, je potrebné do systému doplniť pomocné adresáre/zložky s názov Export a Import ( do zložky DISK:\ PROL \FIRMA)

**Po potvrdení cez Uskutočniť**, sa vykoná export vybraných údajov do zvoleného adresára.

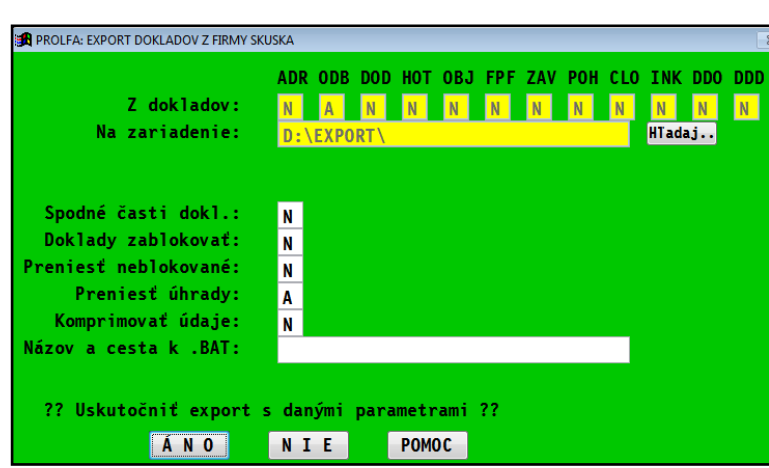

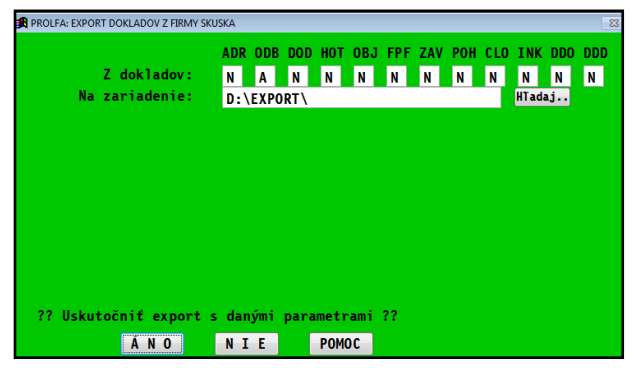

# <span id="page-3-0"></span>**Import údajov ( na objednávku )**

### <span id="page-3-1"></span>**Import údajov - nastavenie parametrov**

Import je funkcia, ktorá vykonáva importovanie, pripojenie údajov , ktoré boli exportovaného z iného počítača funkciou Export.

V module PROLFA prejdite do časti Ukončenie kde zvoľte funkciu **Import údajov**.

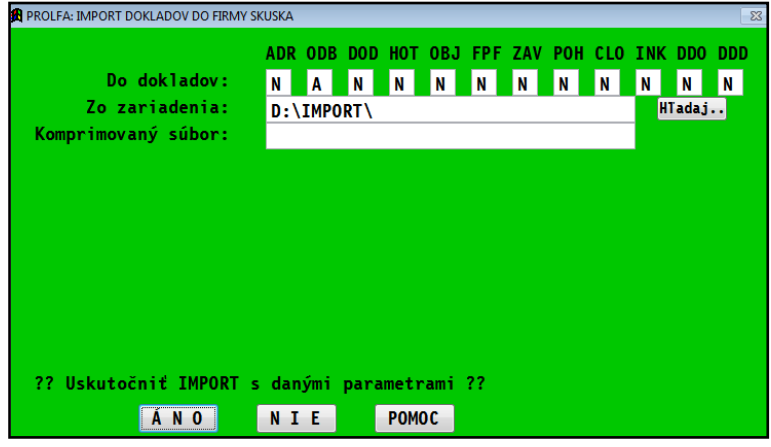

Nastavujeme tieto parametre:

**Z dokladov :** nastavujeme hodnotou A/N, ktoré doklady budeme importovať.

ADR – adresár, ODB - odberateľské faktúry DOD - dodávateľské faktúry

HOT - hotovostné faktúry, OBJ - objednávky (vystavené cez WIN PROLFA - Vystavovanie objednávok) FPF - zálohové faktúry

ZAV – záväzky, POH – pohľadávky, CLO - colné dlhy, INK – inkasá

**Zo zariadenia:** určenie cesty k súboru, predvolená disketa A:\ Možné zadať cestu do adresára zvoleného disku, kde sú pripravené údaje na import. (adresár už musí existovať),napríklad C:\IMPORT\

### **Komprimovaný súbor:**: ak importujeme súbory ktoré sme obdržali bez kompresie, ponecháme pole prázdne.

V programovom systéme musí byť ale doplnený kompresný program 7ZA alebo PKRIP ( štandardne sa nedodáva, parameter Kompresia je dostupný len ak je dostupný niektorý z kompresných programov)

Ak sme obdržali a importujeme súbor s dátami komprimovaný (prípona súboru je PRO), potom do poľa zadáme názov importovaného súboru. Ten musí byť ale uložená v zložke/adresári podľa zadania v parametri "Zo zariadenia".

Po potvrdení cez USKUTOČNIŤ, sa nastavujú ďalšie parametre:

- **Prepis adries :** pri nastavení [A], ak program nájde už existujú adresu, automaticky prepíše údaje na adrese (názov, ulice, mesto...) údajmi z prichádzajúcej adresy a automaticky doplní nové adresy. Pri nastavení [N], program automaticky doplní nové adresy , existujúce ignoruje (neprepisujú sa údaje)
- **Príjem úhrad** ovplyvňujeme čí chceme importovať aj úhrady, ktoré môžu byť dvojitého druhu:

1.odpočítané zálohy na vystavených dokladoch, vtedy sa doporučuje ich importovať , nastavíme A.

**BA PROLFA: IMPORT DOKLADOV DO FIRMY SKUSKA** ADR ODB DOD HOT OBJ FPF ZAV POH CLO INK DDO DDD A N N N N N N N N Do dokladov: **N**  $N$ N<sub></sub> **Zo zariadenia:** HTadaj.. Komprimovaný súbor: Prepis adries: ۱A. Príjem úhrad: N Druh prepisu dokladu: EXISTUJÚCI DOKLAD NEPREPÍŠ  $\vert$  1 Spodné časti: SPODKY NEPREPISUJ 1 ?? Uskutočniť IMPORT s danými parametrami ?? ANO **NIE POMOC** 

2.ak obchodný úsek si sám zapisuje úhrady, do účtovníctva sa doporučuje importovať doklady bez úhrad, nastavujeme N. Úhrady si účtovník účtuje cez doklady -banku.

**Druh prep. dokladu:** číselnou hodnotou nastavujeme spôsob prepisu dokladov (faktúr) . T.j. ako má program postupovať , ak prichádza/importuje sa doklad, ktorý už existuje.

- 1 existujúci sa neprepíše
- 2 zaúčtovaný sa neprepíše
- 3 všetky prepíše (bez ohľadu či je zaúčtovaný)
- 4 individuálne , obsluha môže voliť či sa má doklad prepísať alebo nie.

**Spodné časti**: volíme, či chceme importovať aj spodné časti **vystavených** odberateľských faktúr, pro forma faktúr. Ak nastavíme A, na druhom počítači musia tieto spodné časti zahrnuté do exportu.

Po potvrdení cez USKUTOČNIŤ, spustíte import.

Poznámka: Nové faktúry s novými adresami program automaticky doplní. Pri zistení, že adresa už v tomto počítači existuje, program ponúka možnosti na prepis alebo ignorovanie.

Vtedy má obsluha na výber činnosti (obr.) Kontrolu správnosti prenosu vykonáme v spracovaní odberateľských faktúr, kde po inventúre cez klávesu [S] musí súčet sedieť ako v počítači z ktorého vykonal export dokladov.

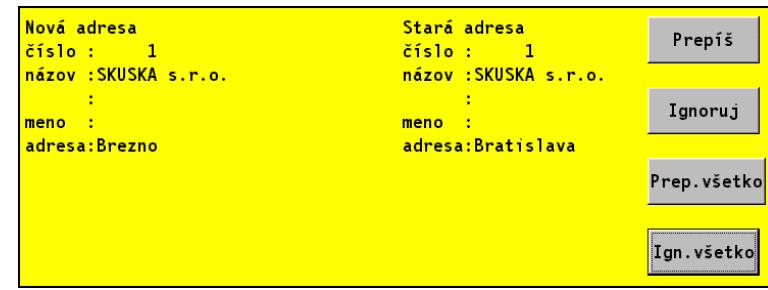

### <span id="page-4-0"></span>**Dôležité pravidlá ( vzorový príklad exportu a importu)**

#### <span id="page-4-1"></span>**Vystavovanie faktúr na obchodnom PC a prenos faktúr do účtovného PC.**

Na prvom samostatnom PC sa vystavujú faktúry. Na druhom samostatnom PC pracuje účtovník, ktorý by musel ručne nahrávať evidenciu vystavených faktúr. Export zabezpečí prenos napr. len novo vystavených faktúr a import tieto faktúry pripojí do evidencie na PC u účtovníka, čím účtovník len tieto faktúry zaúčtuje.

**Prvé PC**, **kde sa vystavujú faktúry**, sa export vykonáva cez funkciu Export. Parametre treba nastaviť: Z dokladov " Odberateľské", zariadenie A:\ (čo je disketa), a doporučené nastavenie Zablokovať [A], Neblokované [A].

**Druhé PC**, **čo je centrála – účtovníctvo**, získa doklady cez funkciu Import. Parametre treba nastaviť : Zo zariadenia A:\ , Prijať doklady "Odberateľské", Príjem adries [A], Druh prepisu dokladu [4].

Nové faktúry sú automaticky importované. Nové adresy sú pridané automaticky. Ak prichádajú **adresy už existujúce** v "účtovnom PC, tu doporučujeme zvoliť voľbu **Ignorovať všetko**. (je dôležité, aby účtovníkovi zostali názvy firiem tak ako ich po prvý krát prijali a tak aj sú zaúčtované). Ak **prichádza doklad už existujúci** (napr. odblokovaná faktúra z dôvodu opravy), získate výzvu na prepis/ignorovanie prepisu tohto dokladu.

**Dôležité upozornenie:** Pred začatím vystavovania faktúr, ktoré budú neskôr exportované, musí byť upravený adresár jednou z možností:

- o **1a.** Z účtovného PC sa prenesie adresár do fakturačného PC (súbor adrfa.dbf).
- o **1b.**Nastaviť pásma číslovania adries **v účtovnom PC**. V časti Spracovanie / Špeciálne funkcie treba zvoliť **Pásma číslovania**.
- o Kód na vstup je 3000.
- Zvoľte Adresár. Kde zapíšeme:

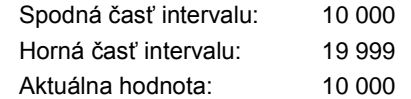

Čísla sú len vzorové, rozsah závisí od celkového množstva adries a j od množstva prevádzok. Tým je zabezpečené, že napr. z fakturačného prichádzajú adresy v rozsahu od 1 do 10 000 a novo vytvorené adresy v účtovnom PC vždy poradové číslo od 10 000 vyššie. Tým nedochádza k prepisu adries pri importe dokladov a adresára.

**V prípade nejasností** alebo iných špecifík prenosov, **kontaktujte výrobcu** za účelom konzultácie.

#### **Nesprávne nastavenie a začiatok práce, môže zapríčiniť nemožnosť prenosu údajov !**

Uzávierka textu: 18. októbra 2016